# $\mathsf{Quimum\,} \mathsf{Resolution}_{\mathsf{68.5\,cm/27.0\,in\mathbb{N}}$  and  $\mathsf{Comum\,} \mathsf{Resolution}_{\mathsf{60.5\,cm/23.8\,in\mathbb{N}}$  1080 @ 60 Hz

# Optimum Resolution

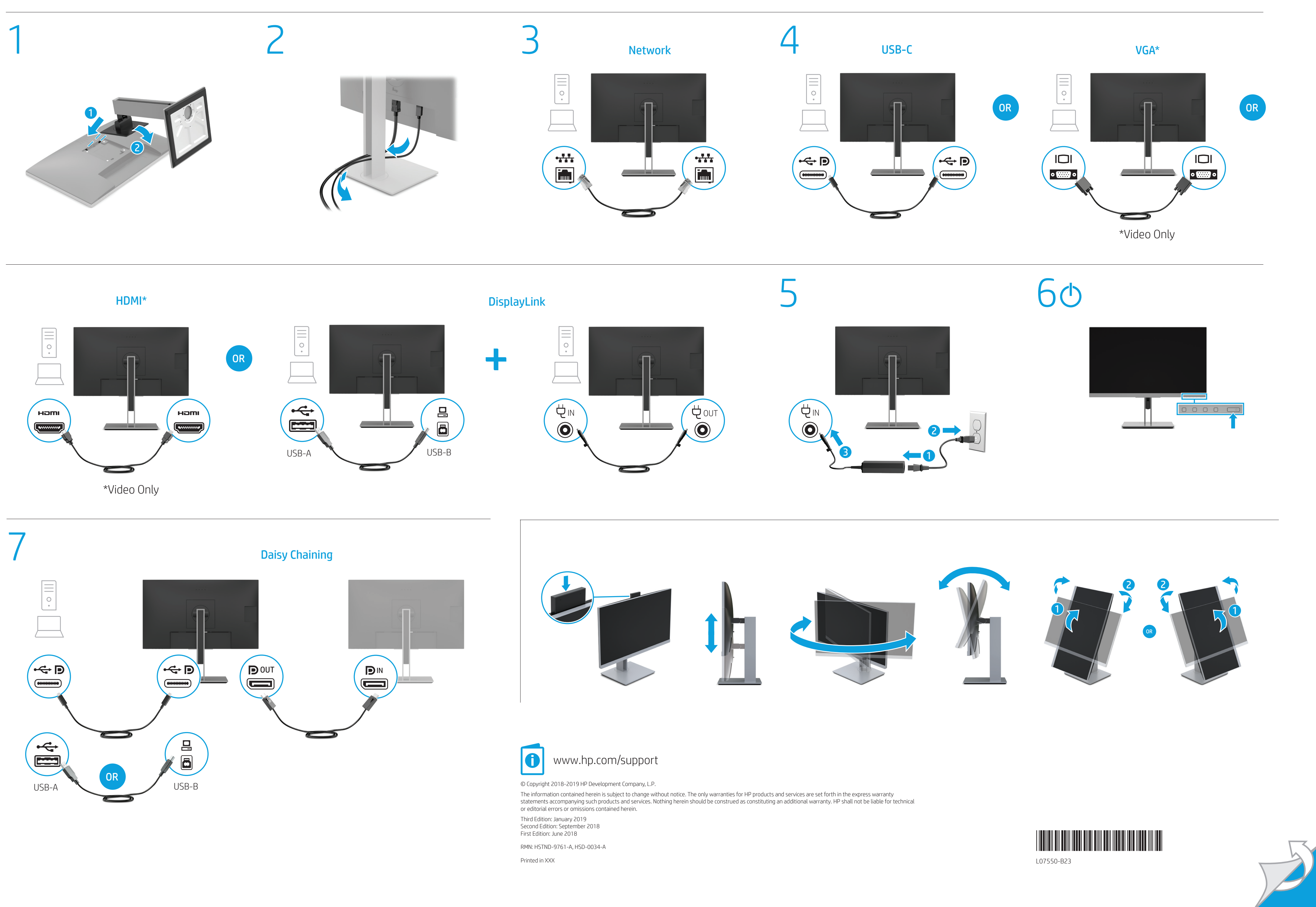

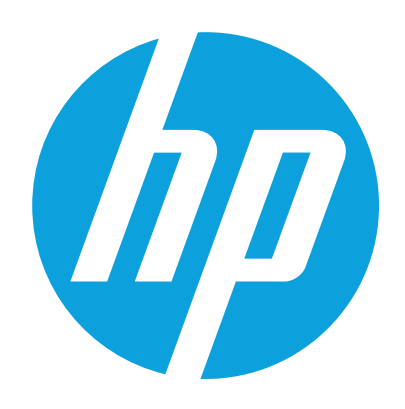

### Dansk

ADVARSEL: Kun én værtscomputer må være sluttet til enten USB-porten Type-C eller strømudgangsporten til jævnstrøm for strøm. Tilslutning af to værtcomputere til skærmen kan medføre nedlukning af systemet, afbrydelse af strøm og behov for at slukke og genstarte skærmen.

ADVARSEL: Følg nedenstående fremgangsmåde for at mindske risikoen for elektrisk stød eller beskadigelse af udstyret: • Slut netledningen til en stikkontakt med vekselstrøm, der altid

er let tilgængelig. • Sluk for strømmen til skærmen ved at trække netledningen ud af stikkontakten med vekselstrøm.

• Hvis netledningen er forsynet med et 3-bens stik, skal du sætte ledningen i en 3-bens stikkontakt med jordforbindelse. Undgå at gøre netledningens jordstikben ikke-brugbart ved f.eks. at sætte en 2-bens adapter i.

Jordstikbenet er en vigtig sikkerhedsfunktion. Gå til www.hp.com/support for at finde din brugervejledning, drivere og software. For sikkerhedsoplysninger, lovgivningsmæssige oplysninger og

oplysninger om miljø se *Produktunderretninger*, som fulgte med dit produkt. For nogle landes eller områders vedkommende kan der være vedlagt en trykt begrænset HP-garanti fra HP i kassen. I de lande eller områder, hvor garantien ikke følger med i trykt format i kassen, kan du finde en kopi på nettet. For at få vist en onlinekopi eller bestille et trykt eksemplar af din garanti kan du gå til http://www.hp.com/go/orderdocuments. Hvis produktet er købt i Asien/Stillehavsområdet, kan du skrive til HP, POD, PO Box 161, Kitchener Road Post Office, Singapore 912006. Angiv produktnavnet samt dit navn, telefonnummer og postadresse.

In einigen Ländern oder Regionen ist möglicherweise die HP Herstellergarantie im Versandkarton enthalten. In Ländern oder Regionen, in denen dies nicht der Fall ist, finden Sie die Garantie online. Um online Zugriff auf die Garantie zu erhalten oder eine gedruckte Version anzufordern, gehen Sie auf http://www.hp.com/go/orderdocuments. Wenn Sie Produkte im Asien-Pazifikraum erworben haben, wenden Sie sich bitte schriftlich an HP unter POD, PO Box 161, Kitchener Road Post Office, Singapore 912006. Geben Sie bitte den Produktnamen, Ihren Namen, Ihre elefonnummer und Ihre Postanschrift an.

### Deutsch

VORSICHT: Nur ein Host-PC sollte entweder an den USB Type-C oder DC OUT-Anschluss zur Stromversorgung angeschlossen werden. Der Anschluss von zwei Host-PCs an den Monitor kann zum Herunterfahren des Systems und zu Stromverlust führen, und Sie müssen den Monitor ausschalten und neu starten.

VORSICHT: So verringern Sie die Gefahr von Stromschlägen

und Geräteschäden: • Stecken Sie das Netzkabel in eine Netzsteckdose, die jederzeit leicht

- zugänglich ist. • Trennen Sie die Stromzufuhr zum Monitor, indem Sie das Netzkabel
- aus der Netzsteckdose ziehen. • Falls ein Netzkabel mit einem Stecker mit Erdungskontakt geliefert

wurde, stecken Sie das Kabel in eine geerdete Netzsteckdose. Verwenden Sie ausschließlich Netzkabel mit intaktem Erdungskontakt (und beispielsweise keinen 2-poligen Adapter). Der Erdungskontakt erfüllt eine wichtige Sicherheitsfunktion.

Gehen Sie zu www.hp.com/support, um Ihr Benutzerhandbuch, Treiber und Software zu finden. Hinweise zu Zulassung, Sicherheit und Umweltverträglichkeit finden Sie in der *Produktmitteilung*, die mit Ihrem Produkt mitgeliefert wird.

**ΠΡΟΕΙΔ/ΣΗ:** Μόνο ένας κεντρικός υπολογιστής πρέπει να συνδεθεί<br>είτε στη θύρα USB Type-C είτε στη θύρα DC OUT για τη διέλευση τροφοδοσίας. Η σύνδεση δύο κεντρικών υπολογιστών με την οθόνη μπορεί να οδηγήσει σε τερματισμό λειτουργίας του συστήματος, απώλεια τροφοδοσίας και την ανάγκη απενεργοποίησης και επανεκκίνησης της οθόνης. ΠΡΟΕΙΔ/ΣΗ: Για να μειώσετε τον κίνδυνο ηλεκτροπληξίας ή πρόκλησης βλάβης στον εξοπλισμό:

### Español

ADVERTENCIA: Solo debe conectarse un PC host al puerto USB Type-C  $\blacktriangleright$  o de salida de CC para suministrarle alimentación. La conexión de dos PC host al monitor puede provocar que se apague el sistema, pérdida de energía y la necesidad de apagar y reiniciar el monitor.

ADVERTENCIA: Para reducir el riesgo de que se produzcan descargas eléctricas o daños en el equipo:

• Enchufe el cable de alimentación a una toma eléctrica de CA a la que pueda acceder fácilmente en todo momento. • Desconecte la alimentación del monitor desenchufando el cable de

alimentación de la toma eléctrica de CA.

• Si el cable de alimentación del equipo que se le suministra dispone de un enchufe de tres patas, conéctelo a una toma eléctrica de tres patas con conexión a tierra (toma de tierra). No inutilice la pata de conexión a tierra del cable de alimentación, por ejemplo, usando un adaptador de dos patas. La pata de conexión a tierra es una medida de seguridad muy importante.

Go to www.hp.com/support to locate your user guide, drivers, and<br>software. For eatenty secular software. For safety, regulatory, and environmental information, refer to the *Product Notices* provided with your product.

**تحذير:** يجب توصيل كمبيوتر مضيف واحد فقط اما بمنفذ USB Type-C او<br>منفذ "خرج التيار المستمر" (DC OUT) لتمرير الطاقة خلاله. قد يؤدي توصيل جهازي كمبيوتر شخصيين بالشاشة إلى إيقاف تشغيل النظام وفقدان الطاقة والحاجة إلى إيقاف تشغيل الشاشة وإعادة تشغيلها.

**تحذير:** للحد من مخاطر التعرض لصدمة كهربائية او حدوث<br>تلف بالجهاز: • ِصل سلك الطاقة بمأخذ تيار متناوب يسهل الوصول إليه طوال الوقت. • افصل الطاقة عن الشاشة، بفصل سلك الطاقة عن مأخذ التيار المتناوب. • ِ إذا تم تزويدك بمقبس توصيل بثالثة سنون متصل بسلك الطاقة، فصل

السلك في المأخذ المؤرض (الأرضي) الذي يتضمن ثلاثة سنون. لا تقم ّ ض لسلك الطاقة، على سبيل المثال، بتوصيل محول ذي بتعطيل السن المؤر سنّين. السن المؤرّض يُعد من الميزات المهمة لضمان السلامة.<br>.

> Vaya a www.hp.com/support para localizar su guía de usuario,  $\boxed{\bullet}$ controladores y software. Para ver los avisos normativos y de seguridad, consulte los *Avisos sobre el producto* suministrados con su producto. En algunos países/regiones, HP puede ofrecer una copia de la garantía limitada de HP en la caja. En algunos de los países o regiones donde no se proporciona la garantía en la caja, podrá encontrarla en Internet. Para acceder a una copia en línea o pedir una copia impresa de su garantía, vaya a http://www.hp.com/go/orderdocuments. En el caso de productos adquiridos en la región de Asia-Pacífico, puede escribir a HP a la siguiente dirección: POD, PO Box 161, Kitchener Road Post Office, Singapore 912006. No olvide incluir el nombre del producto, su nombre, número de teléfono y dirección. Este producto es una pantalla de ordenador con una fuente de alimentación interna o un adaptador de CA externo. El póster de configuración impreso identifica los componentes de hardware de su pantalla. Dependiendo de su modelo de pantalla, los productos tienen una capacidad de potencia de 100-240 V CA, 200-240 V CA o 100-127/200-240 V CA, 50-60 Hz o

انتقل إلى www.hp.com/support للعثور على دليل المستخدم والبرامج<br>وبرامج التشغيل. لمطالعة المعلومات البيئية والتنظيمية والمتعلقة بالسالمة، يرجى الرجوع إلى *إشعارات المنتج* المرفقة مع المنتج الخاص بك. قد تقدم HP ضمانها المحدود في بعض البلدان أو المناطق في العبوة.<br>أما بالنسبة للبلدان أو المناطق التي لا يُقدم فيها الضمان في العبوة.<br>أما بالنسبة للبلدان أو المناطق التي لا يُقدم فيها الضمان في العبوة. يمكنك العثور عليه على الويب. للوصول إلى نسخة من الضمان على الإنترن أو طلب نسخة مطبوعة، انتقل إلى http://www.hp.com/go/orderdocuments. بالنسبة للمنتجات التي تم شراؤها في مناطق اسيا المطلة على المحيط<br>الهادي، يمكنك مراسلة شركة HP على العنوان POD, P0 Box 161, Kitchener 912006 Singapore ,Office Post Road. واذكر في الرسالة اسم المنتج الخاص بك واسمك ورقم هاتفك وعنوانك البريدي.

> 50/60 Hz, 1,5 A, 3 A, 4 A, 5,5 A, 6 A o 8 A. El adaptador de CA tiene una capacidad de 100-240 V CA, 50-60 Hz o 50/60 Hz, 0,5 A, 0,6 A, 0,8 A, 1 A, 1,2 A, 1,4 A, 1,5 A, 1,6 A, 1,7 A, 2 A, 2,2 A, 2,25 A, 2,4 A, 2,5 A, 2,7 A, 2,9 A o 4 A. Para acceder a las guías de usuario o los manuales más recientes de su producto, vaya a http://www.hp.com/support. Seleccione Encuentre su producto y siga las instrucciones que aparecen en pantalla.

Kunjungi www.hp.com/support untuk menemukan panduan pengguna, driver, dan perangkat lunak Anda. Untuk informasi keselamatan, peraturan dan lingkungan, lihat *Informasi Produk* yang disediakan bersama produk Anda.

### Ελληνικά

**ПРЕДУПРЕЖДЕНИЕ:** Само един хост компютър трябва да бъде<br>свързан или към USB Type-C или DC OUT порт, за да може захранването да протича. Свързването на два хост компютъра може да доведе до изключване на системата, загуба на мощност и необходимост от изключване или рестартиране на монитора.

> • Συνδέστε το καλώδιο τροφοδοσίας σε πρίζα AC στην οποία έχετε εύκολη πρόσβαση ανά πάσα στιγμή.

• Διακόψτε την παροχή ρεύματος στην οθόνη αποσυνδέοντας το καλώδιο τροφοδοσίας από την πρίζα AC. • Εάν το καλώδιο τροφοδοσίας διαθέτει βύσμα σύνδεσης 3 ακίδων,

συνδέστε το καλώδιο σε πρίζα 3 ακίδων με γείωση. Μην καταργήσετε την ακίδα γείωσης του καλωδίου τροφοδοσίας συνδέοντας, για παράδειγμα, προσαρμογέα 2 ακίδων. Η ακίδα γείωσης είναι σημαντικό χαρακτηριστικό ασφαλείας.

Μεταβείτε στη διεύθυνση www.hp.com/support για να βρείτε τον οδηγό χρήσης, προγράμματα οδήγησης και λογισμικό. Για πληροφορίες γύρω από την ασφάλεια, τους κανονισμούς και το περιβάλλον, ανατρέξτε στις *Επισημάνσεις για το προϊόν* που παρέχονται με το προϊόν.

**VAROVÁNÍ:** Pro přechod napájení je třeba k portu USB Type-C nebo<br>výstupnímu portu stejnosměrného napájení připojit pouze jeden hostitelský počítač. Připojení dvou hostitelských počítačů k monitoru by mohlo způsobit vypnutí systému, ztrátu napájení a potřebu vypnout a restartovat monitor.

**VAROVÁNÍ:** Pro snížení rizika úrazu elektrickým proudem nebo<br>poškození zařízení:

Σε ορισμένες χώρες ή περιοχές, η HP μπορεί να παρέχει την Περιορισμένη εγγύηση HP μέσα στη συσκευασία. Στις χώρες ή περιοχές όπου η εγγύηση δεν παρέχεται μέσα στη συσκευασία, μπορείτε να την αναζητήσετε στο web. Για να αποκτήσετε πρόσβαση σε ένα online αντίγραφο ή να ζητήσετε ένα έντυπο αντίγραφο της εγγύησής σας, μεταβείτε στη διεύθυνση http://www.hp.com/go/orderdocuments. Για τα προϊόντα που αγοράστηκαν σε Ασία-Ειρηνικό, μπορείτε να στείλετε επιστολή στην HP, στη διεύθυνση POD, PO Box 161, Kitchener Road Post Office, Singapore 912006. Θα πρέπει να συμπεριλάβετε το όνομα του προϊόντος σας και το ονοματεπώνυμο, τον αριθμό τηλεφώνου και την ταχυδρομική σας διεύθυνση.

WARNING: Only one host PC should be connected to either the USB Type-C or DC OUT port for power pass through. Connecting two host PCs to the monitor may result in system shutdown, loss of power, and the need to turn off and restart the monitor.

**WARNING:** To reduce the risk of electric shock or damage to<br>the equipment:

pas la broche de mise à la terre du cordon d'alimentation en utilisant, par exemple, un adaptateur bipolaire. La broche de mise à la terre constitue un élément de sécurité essentiel. **Rendez-vous sur www.hp.com/support** pour accéder au manuel de

• Plug the power cord into an AC outlet that is easily accessible at all times. • Disconnect power from the monitor by unplugging the power cord from the AC outlet.

• If provided with a 3-pin attachment plug on the power cord, plug the cord into a grounded (earthed) 3-pin outlet. Do not disable the power cord grounding pin, for example, by attaching a 2-pin adapter. The grounding pin is an important safety feature.

> **AVVERTENZA:** per ridurre il rischio di scosse elettriche o danni<br>al prodotto: • Collegare il cavo di alimentazione a una presa CA facilmente accessibile in

In some countries or regions, HP may provide the HP Limited Warranty in the box. For countries or regions where the warranty is not provided in the box, you can find it on the Web. To access an online copy or order a printed copy of your warranty, go to http://www.hp.com/go/orderdocuments. For products purchased in Asia Pacific, you can write to HP at POD, PO Box 161, Kitchener Road Post Office, Singapore 912006. Include your product

name, and your name, phone number, and postal address.

# العربية

### Bahasa Indonesia

**PERINGATAN:** Hanya satu PC host yang boleh tersambung ke port USB Tipe C atau KELUARAN DC untuk melewatkan daya. Menyambungkan dua PC host ke monitor akan menyebabkan sistem mati, daya hilang, dan keharusan mematikan dan menyalakan ulang monitor. **PERINGATAN:** Untuk mengurangi risiko sengatan listrik atau<br>kerusakan perangkat:

**BRĪDINĀJUMS.** Lai nodrošinātu barošanu, pie USB C tipa vai līdzstrāvas<br>izejas porta ir jāpievieno tikai viens resursdators. Divu resursdatoru pievienošana pie monitora var izraisīt sistēmas izslēgšanos, jaudas zudumu un nepieciešamību izslēgt un restartēt monitoru.

**BRĪDINĀJUMS.** Lai samazinātu elektriskās strāvas trieciena vai ierīces<br>sabojāšanas risku: • pievienojiet strāvas vadu tādai maiņstrāvas kontaktligzdai, kas vienmēr ir

• Tancapkan kabel daya ke stopkontak AC yang mudah diakses setiap saat. • Putuskan daya listrik dari monitor dengan mencabut kabel daya dari stopkontak AC.

• Jika kabel daya dilengkapi konektor tambahan 3 pin, hubungkan kabel tersebut ke stopkontak 3 pin yang diarde (dibumikan). Jangan menonfungsikan pin arde kabel daya, misalnya dengan memasang adaptor 2 pin. Pin arde merupakan alat pengaman yang penting.

**SPĖJIMAS**. Maitinimui perduoti prie C tipo USB arba nuolatinės srovės išvado (DC OUT) reikėtų jungti tik vieną pagrindinį kompiuterį. Prie monitoriaus prijungus du pagrindinius kompiuterius gali išsijungti sistema, nutrūkti energijos tiekimas arba gali prireikti išjungti ir vėl įjungti monitorių.

Di beberapa negara atau wilayah, HP mungkin menyediakan Jaminan Terbatas HP di dalam kotak kemasan. Untuk negara atau wilayah yang tidak menyediakan jaminan di dalam kotak kemasan, Anda dapat memperolehnya di Web. Untuk mengakses salinan online atau memesan salinan cetak jaminan Anda, kunjungi http://www.hp.com/go/orderdocuments. Untuk produk-produk yang dibeli di Asia Pasifik, Anda dapat menulis ke HP di POD, PO Box 161, Kitchener Road Post Office, Singapore 912006. Sertakan nama produk, dan nama, nomor, serta alamat Anda.

**Eikite adresu www.hp.com/support ir susiraskite savo naudotojo** vadovą, tvarkykles bei programinę įrangą. Informacijos apie gaminio saugą, reglamentų reikalavimus ir aplinkosaugą ieškokite su gaminiu

### Български

ПРЕДУПРЕЖДЕНИЕ: За да намалите риска от електрически удар или повреда на оборудването: • Включвайте захранващия кабел към електрически контакт, който е

лесно достъпен по всяко време. • Изключвайте монитора от електрозахранването чрез изваждане на

захранващия кабел от електрическия контакт. • Ако към захранващия кабел е предоставен преходник с 3 щифта, включвайте кабела към заземен контакт с 3 извода. Не деактивирайте щифта за заземяване на захранващия кабел, например чрез използване на адаптер с 2 щифта. Щифтът за заземяване е важен

фактор за гарантиране на безопасността. Отидете на www.hp.com/support, за да изтеглите ръководството за потребителя, драйвери и софтуер. За информация, свързана с безопасността, нормативните разпоредби и околната среда, вижте *Декларациите за продукта*, предоставени с вашия продукт.

**WAARSCHUWING:** Er mag slechts één host-pc zijn aangesloten op<br>de USB Type-C- of voedingsuitgangspoort om deze van stroom te voorzien. Als u twee host-pc's op de monitor aansluit, wordt het systeem mogelijk afgesloten of niet meer van stroom voorzien en moet u de monitor

schokken en schade aan de apparatuur te beperken: • Sluit het netsnoer aan op een geaard stopcontact dat gemakkelijk te

Възможно е в някои държави или региони HP да предоставя  $\overline{\mathbb{R}}$  ограничена гаранция на HP в кутията. В държави или региони където в кутията не е предоставена гаранция, можете да я намерите в интернет. За достъп до онлайн копие или заявка на отпечатано копие на вашата гаранция отидете на http://www.hp.com/go/orderdocuments. За продукти, закупени в Азиатско-тихоокеанския регион, можете да пишете на HP на адрес POD, PO Box 161, Kitchener Road Post Office, Singapore 912006. Посочете името на продукта, своето име, телефонен номер и адрес за кореспонденция.

Ga naar **www.hp.com/support** om de gebruikershandleiding,<br>stuurprogramma's en software te vinden. Raadpleeg de *Kennisgevingen voor product* die bij het product is meegeleverd voor

### Česky

In sommige landen of regio's wordt door HP een HP beperkte garantie meegeleverd in de doos. Voor landen/regio's waar de garantie niet wordt meegeleverd in de doos, kunt u deze op internet vinden. Om een online kopie te openen of een gedrukt exemplaar van u garantie te bestellen, gaat u naar http://www.hp.com/go/orderdocuments. Voor producten gekocht in Azië en het Pacifisch gebied kunt u HP aanschrijven op het volgende adres: POD, PO Box 161, Kitchener Road Post Office, Singapore 912006. Vermeld de productnaam en uw naam,

**ADVARSEL:** Kun en verts-PC bør være koblet til enten USB Type-C- eller<br>DC UT-porten for strømgjennomløp. Å koble to verts-PC-er til skjermen kan resultere i systemavslutning, tap av strøm, og at man må slå av og starte

• Napájecí kabel zapojte do zásuvky střídavého proudu, která je za každé situace snadno dostupná. • Monitor odpojujte od zdroje napájení tak, že vytáhnete napájecí kabel

**ADVARSEL:** Slik reduserer du faren for elektrisk støt og skade<br>på utstyret: • Koble strømledningen til en stikkontakt som alltid er lett tilgjengelig. • Koble skjermen fra strømnettet ved å trekke strømledningen ut av

Jordingspinnen har en viktig sikkerhetsfunksjon.  $\Box$  Gå til www.hp.com/support for å finne din b

ze zásuvky střídavého proudu. • Pokud je na napájecím kabelu tříkolíková zástrčka, připojte ji k uzemněné tříkolíkové zásuvce. Funkci zemnicího kolíku napájecího kabelu nevyřazujte – například připojením dvoukolíkového adaptéru.

Zemnicí kolík plní důležitou bezpečnostní funkci. **Přejděte na stránku www.hp.com/support**, na které vyhledejte uživatelskou příručku, ovladače a software. Informace o bezpečnosti, směrnicích a životním prostředí naleznete v dokumentu *Důležité informace o produktu* dodaném s produktem.

**OSTRZEŻENIE:** Z funkcji zasilania urządzeń zewnętrznych może korzystać tylko jeden komputer, podłączony do portu USB Type-C lub do wyjścia zasilania prądem stałym DC OUT. Podłączenie dwóch komputerów do monitora może spowodować wyłączenie systemu, utratę zasilania oraz

V některých zemích nebo oblastech může společnost HP spolu s balením poskytovat omezenou záruku HP. V zemích nebo oblastech, kde není záruka dodávána spolu s balením, ji najdete na webu. Pokud chcete online kopii nebo objednat tištěnou verzi, přejděte na stránku http://www.hp.com/go/orderdocuments. U produktů zakoupených v Asii a Tichomoří můžete napsat společnosti HP na adresu POD, PO Box 161, Kitchener Road Post Office, Singapore 912006. Uveďte název produktu, jméno, telefonní číslo a poštovní adresu.

### Français

AVERTISSEMENT : Un seul PC hôte doit être connecté au port USB Type-C ou de SORTIE CC pour assurer le passage de l'alimentation. .<br>Ion de deux PC hôtes au moniteur peut entraîner l'arrêt du système la perte de puissance, et la nécessité d'éteindre et de redémarrer le moniteur.

> $\blacksquare$  W niektórych krajach lub regionach ograniczona gwarancja firmy HP może być dostarczana przez firmę HP w pudełku. W krajach lub regionach, w których gwarancja nie jest dołączona w pudełku, jest ona dostępna za pośrednictwem witryny internetowej. Aby uzyskać dostęp do kopii online lub zamówić wydruk gwarancji, przejdź do strony http://www.hp.com/go/orderdocuments. W sprawie produktów zakupionych w regionie Azji i Pacyfiku można napisać do firmy HP na adres POD, PO Box 161, Kitchener Road Post Office, Singapore 912006. Należy podać nazwę produktu oraz swoje imię i nazwisko, numer telefonu i adres korespondencyjny.

AVERTISSEMENT : Pour réduire les risques de choc électrique ou de détérioration du matériel : • Branchez le cordon d'alimentation sur une prise secteur facilement

AVISO: Para reduzir o risco de choque elétrico ou danos  $\Box$  no equipamento:

accessible à tout moment. • Coupez l'alimentation du moniteur en débranchant le cordon d'alimentation

de la prise secteur. • Si l'ordinateur est fourni avec une fiche de branchement tripolaire, branchez le cordon sur une prise électrique tripolaire mise à la terre. Ne désactivez

> alimentação utilizando, por exemplo, um adaptador de 2 pinos. O pino de ligação à terra é um recurso de segurança importante. Vá até www.hp.com/support para localizar o seu manual do utilizador,

l'utilisateur, aux pilotes et aux logiciels. Pour obtenir des informations sur la sécurité, les réglementations et les conditions d'utilisation, reportez-vous au document *Informations sur le produit* fourni avec votre produit.

> Em alguns países ou regiões, a HP poderá fornecer uma Garantia Limitada HP impressa na caixa. Em países ou regiões onde a garantia não é fornecida impressa na caixa, pode encontrar uma cópia online. Para aceder a uma cópia online ou encomendar uma cópia impressa da garantia, vá até http://www.hp.com/go/orderdocuments. Para produtos adquiridos na região da Ásia-Pacífico, pode contactar a HP através da morada POD, PO Box 161, Kitchener Road Post Office, Singapore 912006. Deve incluir o nome do produto e o seu nome, número de telefone e morada.

**ADVERTÊNCIA:** Somente um PC host deve ser conectado à porta de saída de CC ou USB Tipo C para a passagem da energia. A conexão de dois PCs host ao monitor pode resultar no desligamento do sistema, na perda de energia e na necessidade de desligar e reiniciar o monitor.

**ADVERTÊNCIA:** Para reduzir o risco de choque elétrico ou danos<br>ao equipamento: • Conecte o cabo de alimentação a uma tomada de CA cujo acesso seja

Dans certains pays ou certaines régions, HP peut fournir la garantie limitée HP pour le produit. Dans les pays ou régions où la garantie n'est pas fournie pour le produit, vous pouvez la consulter sur le site Web. Pour consulter une copie en ligne ou demander une version imprimée de votre garantie, rendez-vous sur http://www.hp.com/go/orderdocuments. Pour les produits achetés en Asie-Pacifique, vous pouvez écrire à HP à l'adresse suivante : POD, PO Box 161, Kitchener Road Post Office, Singapore 912006. Veuillez inclure le nom de votre produit, votre nom, votre numéro de téléphone et votre adresse postale.

### Italiano

AVVERTENZA: per fornire alimentazione, collegare solo un PC host alla porta USB Type-C o alla porta di alimentazione in uscita CC. Collegare due PC host al monitor potrebbe comportare l'arresto del sistema, l'interruzione dell'alimentazione e la necessità di spegnere

> **AVERTISMENT:** La portul USB Type-C sau la IEŞIREA c.c. trebuie conectat numai un PC gazdă pentru a facilita alimentarea cu energie electrică. Conectarea a două PC-uri gazdă la monitor poate duce la oprirea sistemului, întreruperea alimentării şi la necesitatea de a opri şi reporni monitorul.

**AVERTISMENT:** Pentru a reduce riscul de electrocutare sau de<br>deteriorare a echipamentului:

e riavviare il monitor.

ogni momento. • Scollegare l'alimentazione dal monitor staccando il cavo di alimentazione dalla presa CA.

> Accesați www.hp.com/support pentru a localiza ghidul pentru utilizatori, driverele și software-ul. Pentru informații despre siguranță, reglementări şi despre mediu, consultaţi documentul *Notificări despre produs*, care este inclus cu produsul.

• Se la spina del cavo di alimentazione è tripolare, inserire il cavo in una presa dello stesso tipo, provvista del terminale di messa a terra. Non escludere il contatto di messa a terra del cavo di alimentazione,

> $\blacksquare$  În unele țări sau regiuni, în cutie poate fi furnizată o Garanție limitată Home HP. Pentru țările sau regiunile în care garanția nu este furnizată în cutie, puteţi să solicitaţi o copie de pe site-ul web. Pentru a accesa o copie online sau pentru a comanda o copie imprimată a garanţiei, accesaţi http://www.hp.com/go/orderdocuments. Pentru produsele cumpărate în Asia Pacific, puteţi scrie companiei HP la adresa POD, PO Box 161, Kitchener Road Post Office, Singapore 912006. Vă rugăm să includeți denumirea produsului şi numele dvs., numărul de telefon şi adresa poştală.

ad esempio collegando un adattatore bipolare, in quanto svolge un'importante funzione di sicurezza. Visitare la pagina **www.hp.com/support** per individuare la guida per<br>l'utente, i driver e il software in uso. Per informazioni su normative e avvisi di sicurezza e ambientali, fare riferimento agli *Avvisi relativi al* 

*prodotto* forniti con il prodotto.  $\Box$  In alcuni Paesi o regioni, HP può fornire la Garanzia limitata HP all'interno della confezione. Nei Paesi o nelle regioni in cui la garanzia non è fornita all'interno della confezione, è possibile reperirla in rete. Per accedere a una copia online o ordinare una copia in formato cartaceo

della garanzia, visitare la pagina http://www.hp.com/go/orderdocuments. er i prodotti acquistati nell'area Asia Pacifico, è possibile scrivere al seguente recapito HP: POD, PO Box 161, Kitchener Road Post Office, Singapore 912006. Indicare nome del prodotto, nome e cognome, numero di telefono e indirizzo postale dell'acquirente.

### Қазақша

**АБАЙЛАҢЫЗ!** Қуатты жеткізу үшін, тек бір хост компьютері<br>USB Type-C немесе DC OUT портына жалғануы керек. Екі хост компьютерін мониторға жалғау жүйенің өшірілуіне, қуат көзінің жойылуына және мониторды өшіріп, қайта іске қосу қажеттілігіне себеп болуы мүмкі

**АБАЙЛАҢЫЗ!** Электр тогының соғу немесе жабдықты зақымдау<br>қаупін азайту үшін:

- Қуат сымын барлық кезде оңай қол жететін айнымалы ток розеткасына қосыңыз.
- Қуат сымын айнымалы ток розеткасынан суыру арқылы мониторды қуат көзінен ажыратыңыз.
- Қуат сымы 3 істікшелі ажыратқышпен берілсе, оны (жерге қосылған) 3 істікшелі розеткаға қосыңыз. Қуат сымының жерге қосу істікшесін (мысалы, 2 істікшелі адаптер қосу арқылы) ажыратпаңыз. Жерге қосу істікшесі қауіпсіз пайдалануды қамтамасыз етуде маңызды болып табылады.

VÝSTRAHA: Len jeden hostiteľský počítač môže byť pripojený na porte USB Type-C alebo DC OUT. Po pripojení dvoch hostiteľských počítačov k monitoru to môže mať za následok vypnutie systému, stratu napájania a je potrebné vypnúť a znova spustiť monitor.

**VÝSTRAHA:** Ak chcete znížiť riziko úrazu elektrickým prúdom alebo<br>poškodenia zariadenia, dodržiavajte tieto pokyny: • Zapájajte napájací kábel do sieťovej napájacej zásuvky, ktorá je vždy ľahko prístupná.

Өндіруші жəне өндіру мерзімі HP Inc. Мекенжайы: 1501 Page Mill Road, Palo Alto, California 94304, U.S. Өнімнің жасалу мерзімін табу үшін өнімнің қызмет көрсету жапсырмасындағы 10 таңбадан тұратын сериялық нөмірін қараңыз. 4-ші, 5-ші жəне 6-шы сандар өнімнің жасалған жылы мен аптасын көрсетеді. 4-ші сан жылын көрсетеді, мысалы, «3» саны «2013» дегенді

Prejdite na lokalitu www.hp.com/support, kde nájdete používateľskú príručku, ovládače a softvér. Ďalšie bezpečnostné, regulačné a príručku, ovládače a softvér. Ďalšie bezpečnostné, regulačné a environmentálne informácie nájdete v dokumente *Oznámenia o výrobku*, ktorý je priložený k produktu.

білдіреді. 5-ші жəне 6-шы сандар берілген жылдың қай аптасында жасалғанын көрсетеді, мысалы, «12» саны «12-ші» апта дегенді білдіреді. Жергілікті өкілдіктері: Ресей: ООО «ЭйчПи Инк», Ресей Федерациясы, 125171, Мәскеу,

 $\Box$  Spoločnosť HP môže v niektorých krajinách alebo regiónoch poskytovať obmedzenú záruku spoločnosti HP, ktorá je priložená v balení. V krajinách alebo regiónoch, v ktorých sa záruka nedodáva v balení, môžete záruku nájsť na internete. Ak si chcete pozrieť kópiu záruky online alebo si objednať jej tlačenú kópiu, prejdite na lokalitu http://www.hp.com/go/orderdocuments. Pri produktoch kúpených v Ázii a Tichomorí môžete spoločnosti HP napísať na adresu POD, PO Box 161, Kitchener Road Post Office, Singapore 912006. Uveďte názov produktu, svoje meno, telefónne číslo a poštovú adresu.

Ленинград шоссесі, 16A блок 3, Телефон/факс: +7 495 797 35 00 / +7 499 92132 50 Қазақстан: «ЭйчПи Глобал Трэйдинг Би.Ви.» компаниясының Қазақстандағы **OPOZORILO:** Samo en gostiteljski računalnik je lahko priključen v vrata USB vrste C ali IZHODNI priključek za napajanje. Povezovanje dveh gostiteljskih računalnikov na monitor lahko povzroči zaustavitev sistema, izgubo napajanja in morda je treba monitor izklopiti in znova vključiti. OPOZORILO: Možnost električnega udara ali poškodbe opreme zmanjšate tako:

v ozemljeno tripolno vtičnico (z zaščitnim vodnikom). Ne onemogočite ozemljitvenega priključka na napajalnem kablu tako, da na primer uporabite dvopolni prilagojevalnik. Ozemljitveni priključek je pomemben za varnost. 1 Na naslovu www.hp.com/support najdete uporabniški priročnik,

филиалы, Қазақстан Республикасы, 050040, Алматы к., Бостандық ауданы, Әл-Фараби даңғылы, 77/7, Телефон/факс: +7 727 355 35 52 Пайдаланушы нұсқаулығын, драйверлерді және бағдарламалық құралды алу үшін, www.hp.com/support мекенжайына өтіңіз.

 $^\text{I}\,$  gonilnike in programsko opremo. Za varnostne informacije, upravna in okoljska obvestila glejte *Opombe o izdelku*, priložene izdelku. V nekaterih državah ali regijah je v škatli priložena HP-jeva omejena

Қауіпсіздік, құқықтық және қоршаған орта туралы ақпарат алу үшін, өніммен бірге берілген *Өнім ескертулері* бөлімін қараңыз.  $\equiv$  Кейбір елдерде немесе аймақтарда HP компаниясы HP шектеулі кепілдігін қорапқа салып береді. Кепілдік қорапқа салып мейтін елдер немесе аймақтар үшін оны интернеттен табуға болады. Онлайн нұсқаны ашу немесе кепілдіктің басылған нұсқасына тапсырыс

беру үшін, http://www.hp.com/go/orderdocuments сілтемесіне өтіңіз. Азиялық Тыныс мұхит аймағында сатып ал компаниясының мына мекенжайына хат жазуға болады: POD, PO Box 161, Kitchener Road Post Office, Singapore 912006. Өнім атауын, аты-жөніңізді, телефон нөмірін және пошталық мекенжайды көрсетіңіз.

### Latviski

Siirry osoitteeseen www.hp.com/support, josta voit ladata  $|0\rangle$  $\mathsf I$  käyttöoppaan, ohiaimia ja ohjelmistoja. Tuotteen mukana toimitettu *Tuotetta koskeva ilmoitus* sisältää turvallisuus-, säädös- ja ympäristötietoja.

ērti pieejama; • atvienojiet no monitora strāvas padevi, atvienojot strāvas vadu no **VARNING:** Så här minskar<br>skada på utrustningen: • Anslut strömkabeln till ett eluttag som alltid är enkelt att komma åt.

maiņstrāvas kontaktligzdas; • ja strāvas vadam ir 3 kontaktu pievienošanas kontaktdakša, pievienojiet vadu iezemētai 3 kontaktu kontaktligzdai. Neatvienojiet strāvas vada iezemēšanas kontaktu, piemēram, savienojot ar 2 kontaktu adapteri.

Iezemēšanas kontakts ir svarīgs drošības līdzeklis.

Gå till www.hp.com/support för att hitta din användarhandbok, dina drivrutiner och din programvara. Säkerhetsinformation och föreskrifter finns i *Produktmeddelande* som medföljde din produkt.

Lai atrastu lietošanas rokasgrāmatu, draiverus un programmatūru, apmeklējiet vietni www.hp.com/support. Drošības, normatīvo un vides aizsardzības informāciju skatiet dokumentā *Paziņojumi par produktu*,

kas nodrošināts kopā ar produktu.

dukten är köpt i Asien eller Stillahavsområdet kan du skriva till HP på adressen POD, PO Box 161, Kitchener Road Post Office, Singapore 912006. Ange produktens namn, ditt namn, ditt telefonnummer och din postadress.

Dažās valstīs vai reģionos HP ierobežotā garantija var būt iekļauta iepakojumā. Valstīs vai reģionos, kur garantija netiek nodrošināta iepakojumā, tā ir atrodama tīmekļa vietnē. Lai piekļūtu tiešsaistes kopijai vai lai pasūtītu garantijas drukāto kopiju, apmeklējiet vietni http://www.hp.com/go/orderdocuments. Saistībā ar produktiem, kas iegādāti Āzijas un Klusā okeāna reģionā, varat rakstīt HP uz adresi: POD, PO Box 161, Kitchener Road Post Office, Singapore 912006. Norādiet produkta nosaukumu, savu vārdu un uzvārdu, tālruņa numuru un pasta adresi. Lietuviškai

eklemiş olabilir. Garantinin kutu içinde verilmediği ülkelerde veya bölgelerde, internetten bir kopyasına erişebilirsiniz. Garantinizin imiçi bir kopyasına erişmek ya da basılı bir kopyasını istemek için **http://www.hp.com/go/orderdocuments** adresine gidin. Asya Pasifik<br>bölgesinde satın alınan ürünler için POD, PO Box 161, Kitchener Road Post Office, Singapore 912006 adresinden HP'ye mektup gönderebilirsiniz. Ürününüzün adını, adınızı, telefon numaranızı ve posta adresinizi belirtin.

ĮSPĖJIMAS. Kad išvengtumėte elektros šoko ir nesugadintumėte įrangos:

• Elektros laidą junkite į visada lengvai pasiekiamą kintamosios srovės lizdą. • Monitorių nuo elektros tinklo atjunkite ištraukdami elektros laidą iš

kintamosios srovės lizdo.

• Jei elektros laido tvirtinimo kištukas yra 3 kontaktų, jį reikia jungti į įžemintą 3 kontaktų lizdą. Nesugadinkite elektros laido įžeminimo kontakto, pvz., prijungdami 2 kontaktų adapterį. Įžeminimo kontaktas yra svarbus

saugos elementas.

pateiktame dokumente *Įspėjimai dėl gaminio*.

Kai kuriose šalyse arba regionuose HP ribotosios garantijos sutartį  $\overline{\mathbb{C}_0}$  bendrovė HP gali pateikti dėžėje. Šalyse arba regionuose, kuriuose garantijos sutartis dėžėje nepateikiama, galite ją rasti tinklalapyje. Jei norite atsisiųsti internetinę garantijos kopiją arba užsisakyti spausdintinę kopiją, eikite adresu http://www.hp.com/go/orderdocuments. Jei gaminį esate įsigiję Azijos ir Ramiojo vandenyno regione, rašykite HP adresu: POD, PO Box 161, Kitchener Road Post Office, Singapore 912006. Nurodykite gaminio pavadinimą, savo vardą ir pavardę, telefono numerį ir pašto adresą.

**FIGYELMEZTETÉS:** Csak egy gazdaszámítógépet szabad csatlakoztatni<br>az USB Type-C és az egyenáramú kimeneti port valamelyikéhez

Magyar

**경고:** 전원 통과를 위해 하나의 호스트 PC만 USB Type-C 또는<br>DC OUT 포트에 연결해야 합니다. 두 개의 호스트 PC를 모니터에 연결하면 시스템 종료, 전원 상실이 발생하여 모니터를 끄고 다시 시작해야 할 수 있습니다.

- **경고:** 감전이나 장비 손상의 위험을 줄이려면 다음과<br>같이 하십시오.
- 전원 코드를 언제든지 쉽게 사용할 수 있는 AC 콘센트에 꽂으십시오.
- AC 콘센트에서 전원 코드를 뽑아서 모니터의 전원을 차단하십시오. • 전원 코드에 3핀 장착 플러그가 있으면 코드를 접지된 3핀 콘센트에

az áramátvitelhez. Ha két számítógépet csatlakoztat a monitorhoz, az rendszerleálláshoz, áramkimaradáshoz vezethet, és szükség lehet

> www.hp.com/support로 이동하십시오. 안전, 규정 및 환경 정보는 제품과 함께 제공된 제품 고지 사항을 참조하십시오.

a monitor kikapcsolására, majd újbóli bekapcsolására.

**ElGYELMEZTETES.** Az aramotos os a következőket:<br>elkerülése érdekében tartsa be a következőket:

FIGYELMEZTETÉS: Az áramütés és a készülék károsodásának

△ 警告: 若需供电, 只能将一台主机连接到 USB Type-C 或直流输出 端口。将两台主机连接到显示器可能会导致系统关闭,断电或 需要您关闭并重新启动显示器。

- 警告:为降低电击或设备损坏的风险,请注意以下事项:
- 将电源线插头插入随时方便拔出的交流电源插座中。
- 断开显示器电源时,应从交流电源插座上拔下电源线插头。
- 如果电源线上配备的是三脚插头,请将电源线插入接地的三孔插座 中。切勿禁用电源线上的接地针(例如,连接双脚适配器)。接地针 可以起到重要的安全保护作用。 ● 若需用户指南、 …… ……<br>● 右关中全 答制和在培育和软件,请前往 www.hp.com/support。<br> 右关中全 答制和在培育

• A tápkábelt olyan váltóáramú hálózati aljzatba dugja, amely mindig

könnyen hozzáférhető.

• A monitor feszültségmentesítésekor a váltóáramú hálózati aljzatból

有关安全、管制和环境信息,请参阅产品随附的《产品通告》。 ├── 在某些国家或地区,包装盒中可能随附印刷版 HP 有限保修 一<br>一明。在不提供印刷版保修声明的国家/地区,您可以在 Web 上 :第二次第一次的第二次的第一次,第20回,第20页。<br>找到保修声明。若要访问在线保修声明或索取印刷版保修声明, 请前往 http://www.hp.com/go/orderdocuments。对于在亚太地区 购买的产品,您可以写信给 HP,地址为:POD, PO Box 161, Kitchener<br>Road Post Office, Singapore 912006。来信请提供产品名称、您的

húzza ki a tápkábelt.

• Ha háromérintkezős csatlakozóval (földelt dugóval) ellátott tápkábelt kapott a készülékhez, földelt háromérintkezős dugaszolóaljzathoz csatlakoztassa. Ne iktassa ki a tápkábel földelését (például kétérintkezős adapter csatlakoztatásával). A földelés fontos biztonsági elem. A felhasználói útmutatók, illesztőprogramok és szoftverek

> (2)為降低電擊或設備受損的風險: • 將電源線插入隨時隨手可及的 AC 插座。 • 若要中斷顯示器的電源,請從 AC 插座拔除電源線。

該保固。若要存取保固的線上複本或索取書面複本,請前往 http://www.hp.com/go/orderdocuments 。對於在亞太地區購買的 產品,您可以寫信給 HP,地址為:POD, PO Box 161, Kitchener Road Post Office, Singapore 912006。來函請附上您的產品名稱、姓名、 電話號碼和郵寄地址。

megkereséséhez lépjen a www.hp.com/support oldalra. A biztonsági, jogi és környezetvédelmi tudnivalókért tekintse át a termékhez mellékelt

*Termékkel kapcsolatos tájékoztatás* című dokumentumot. Egyes országokban/térségekben a HP a korlátozott jótállást a dobozba helyezi. Azokban az országokban, illetve térségekben, ahól a jótállás nincs mellékelve a dobozban, a jótállást az interneten találja meg. Az online verzió megtekintéséhez vagy egy nyomtatott példány negrendeléséhez látogasson el a http://www.hp.com/go/orderdocument webhelyre. Az Ázsiában és a csendes-óceáni térségben vásárolt termékek esetén a HP részére a következő címre írhat: POD, PO Box 161, Kitchener Road Post Office, Singapore 912006. Tüntesse fel a termék nevét, valamint

saját nevét, telefonszámát és postacímét.

Nederlands

mogelijk uitschakelen en opnieuw inschakelen.

WAARSCHUWING: Ga als volgt te werk om het risico op elektrische

bereiken is.

• Koppel de monitor los van de netvoeding door de stekker van het

netsnoer uit het stopcontact te halen.

• Als het netsnoer voorzien is van een geaarde stekker, moet u het aansluiten op een geaard stopcontact. Probeer niet de aarding te omzeilen, door bijvoorbeeld adapters of stekkerdozen zonder aarding te gebruiken.

De aarding is een belangrijke veiligheidsvoorziening.

informatie over voorschriften, veiligheid en milieu.

telefoonnummer en postadres.

Norsk

skjermen på nytt.

stikkontakten.

• Hvis strømledningen leveres med et trepolet støpsel, setter du ledningen inn i en jordet, trepolet stikkontakt. Koble ikke strømledningen fra jordingspinnen ved for eksempel å bruke en topolet adapter.

og programvare. For sikkerhets- og miljøformasjon, kan du lese

*Produktmerknadene* som følger med produktet ditt.

I enkelte land eller regioner kan HP legge ved HPs begrensede garanti i الصلاة i esken. I land eller regioner hvor garantien ikke ligger ved i esken, kan<br>du finne den på nett. Gå til **http://www.hp.com/go/orderdocuments** for å finne den nettbaserte versjonen, eller bestill en trykt versjon av garantien. For produkter som er kjøpt i stillehavsdelen av Asia, kan du skrive til HP ved POD, PO Box 161, Kitchener Road Post Office, Singapore 912006. Legg ved produktnavn, samt navn, ditt telefonnummer og din postadresse.

Polski

konieczność wyłączenia i ponownego włączenia monitora.

OSTRZEŻENIE: Aby ograniczyć ryzyko porażenia prądem elektrycznym

lub uszkodzenia sprzętu:

• Kabel zasilający należy podłączać do gniazdka sieci elektrycznej

znajdującego się w łatwo dostępnym miejscu.

• Monitor należy odłączać od zasilania, wyjmując kabel zasilający z gniazdka

sieci elektrycznej.

• Jeżeli dostarczono kabel zasilający wyposażony we wtyczkę 3-bolcową, należy podłączyć do uziemionego, 3-stykowego gniazdka sieci elektrycznej. Nie wolno w żaden sposób omijać bolca uziemienia we wtyczce kabla zasilającego (np. przez podłączenie przejściówki 2-bolcowej). Bolec uziemienia pełni bardzo ważną funkcję zabezpieczającą. Instrukcję obsługi, sterowniki i oprogramowanie można znaleźć<br>pod adresem **www.hp.com/support**. Informacje o bezpieczeństwie i zgodności z przepisami – patrz *Informacje o produkcie* dostarczone wraz

z niniejszym produktem.

### Português

AVISO: Apenas um PC anfitrião deve estar ligado à porta USB Type-C  $\blacktriangleright$  ou DC OUT para a passagem de alimentação. Ligar dois PC anfitriões ao monitor poderá resultar no encerramento do sistema, em perda de energia e na necessidade de desligar e reiniciar o monitor.

• Ligue o cabo de alimentação a uma tomada elétrica facilmente acessível em todas as situações. • Desligue o fornecimento de energia ao monitor removendo o cabo de

alimentação da tomada elétrica. • Se o equipamento incluir um cabo de alimentação com uma ficha de ligação de 3 pinos, ligue o cabo a uma tomada elétrica de 3 pinos com ligação à terra. Não desative o pino de ligação à terra do cabo de

controladores e software. Para obter informações de segurança, de regulamentação e ambientais, consulte os *Avisos do Produto* incluídos com o produto.

# Português (Brasil)

sempre fácil. • Desconecte a alimentação do monitor retirando o cabo da tomada de CA.

• Se o cabo de alimentação tiver um conector de 3 pinos, conecte-o a uma tomada de 3 pinos com aterramento (fio-terra). Não desative o pino de aterramento do cabo de alimentação conectando, por exemplo, um adaptador

de 2 pinos. O pino de aterramento é um recurso de segurança importante. Acesse www.hp.com/support para encontrar o guia do usuário, drivers e software. Para obter informações ambientais, regulamentares e de segurança, consulte os *Avisos sobre o Produto*

fornecidos com seu produto. Em alguns países ou regiões, a HP pode fornecer a Garantia Limitada HP dentro da caixa. Para os países ou regiões onde a garantia não hecida dentro da caixa, você pode encontrá-la na web. Para acessar uma cópia online ou solicitar uma cópia impressa da sua garantia, visite http://www.hp.com/go/orderdocuments. Para produtos adquiridos na região Ásia-Pacífico, você pode escrever para a HP no endereço POD, PO Box 161, Kitchener Road Post Office, Singapore 912006. Inclua o nome do produto, seu nome, telefone e endereço para correspondência.

### Română

• Conectaţi cablul de alimentare la o priză de c.a. uşor accesibilă în orice moment. • Întrerupeţi alimentarea de la monitor deconectând cablul de

alimentare de la priza de c.a.

• În cazul în care cablul de alimentare are un ştecher cu 3 pini, introduceţi cablul într-o priză împământată (cu 3 pini). Nu dezactivați pinul de împământare al cablului de alimentare, de exemplu, nu ataşaţi un adaptor cu 2 pini. Pinul de împământare reprezintă o caracteristică importantă de securitate.

### Pyccкий

ОСТОРОЖНО! Для сквозной передачи питания необходимо  $\blacktriangle$  полключать только олин главный компьютер к порту USB Type-C или DC OUT. Подключение двух главных компьютеров к монитору может привести к выключению системы, потере питания, а также необходимости выключения или перезагрузки монитора.

**ОСТОРОЖНО!** Чтобы снизить риск поражения электрическим<br>током или повреждения оборудования, соблюдайте указанные

ниже правила. • Подключайте кабель питания к электрической розетке, расположенной

в легкодоступном месте. • Отключайте питание монитора, отключая кабель питания от электрической розетки.

• Если кабель питания имеет трехконтактную вилку, подключайте его к заземленной трехконтактной розетке. Не отключайте заземляющи контакт вилки кабеля питания (например, подключая двухконтактный

адаптер). Наличие заземляющего контакта является важным условием безопасной эксплуатации. Производитель и дата производства HP Inc.

Адрес: 1501 Page Mill Road, Palo Alto, California 94304, U.S. Дата производства зашифрована в 10-значном серийном номере, асположенном на наклейке со служебной информацией изделия 4-я, 5-я и 6-я цифры обозначают год и неделю производства. 4-я цифра обозначает год, например, «3» обозначает, что изделие произведен в «2013» году. 5-я и 6-я цифры обозначают номер недели в году производства, например, «12» обозначает «12-ю» неделю.

Местные представители: Россия: ООО «ЭйчПи Инк», Российская Федерация, 125171, г. Москва, Ленинградское шоссе, 16А, стр.3, телефон/факс: +7 495 797 35 00 / +7 499 92132 50

Казахстан: Филиал компании «ЭйчПи Глобал Трэйдинг Би.Ви.», Республика Казахстан, 050040, г. Алматы, Бостандыкский район, проспект Аль-Фараби, 77/7, телефон/факс: +7 727 355 35 52 Перейдите по адресу www.hp.com/support, чтобы найти руководство пользователя, загрузить драйверы и программно обеспечение. Информацию о соответствии нормам, требованиям к безопасности и охране окружающей среды см. в документе *Примечания к продукту*, который прилагается к изделию.

Для некоторых стран и регионов компания HP может включать в комплект поставки ограниченную гарантию HP. В странах и регионах, для которых этот экземпляр не входит в комплект поставки, его можно найти в Интернете. Чтобы открыть экземпляр гарантии на веб-странице или заказать печатный экземпляр, перейдите по адресу http://www.hp.com/go/orderdocuments. Если продукт приобретен в Азиатско-Тихоокеанском регионе, можно отправить запрос в компанию HP по адресу: POD, PO Box 161, Kitchener Road Post Office, Singapore 912006. Укажите наименование продукта, свои имя, номер телефона и почтовый адрес.

### Slovenčina

• Monitor odpájajte od zdroja napájania tak, že vytiahnete napájací kábel zo sieťovej napájacej zásuvky.

• Ak je napájací kábel počítača ukončený 3-kolíkovou zástrčkou, kábel zapojte do uzemnenej 3-kolíkovej zásuvky. Neodpájajte uzemňovací kolík napájacieho kábla, napríklad pripojením 2-kolíkového adaptéra. Uzemňovací kolík plní veľmi dôležitú funkciu z hľadiska bezpečnosti.

### Slovenščina

• Napajalni kabel priključite v električno vtičnico, ki je vedno lahko dostopna. • Napajanje monitorja prekinite tako, da napajalni kabel izvlečete iz vtičnice. • Če je izdelku priložen napajalni kabel s tripolnim priključkom, ga priključite

garancija. V državah ali regijah, v katerih garancija ni priložena v škatli, jo lahko prenesete s spleta. Za dostop do spletne različice ali naročilo natisnjene različice svoje garancije pojdite na http://www.hp.com/go/orderdocuments. Za izdelke, kupljene v Tihomorski Aziji, lahko pišete HP-ju na naslov POD, PO Box 161, Kitchener Road Post Office, Singapore 912006. Navedite ime izdelka, svoje ime, telefonsko številko in poštni naslov.

### Suomi

**VAROITUS:** Vain yhden isäntätietokoneen saa liittää joko USB Type-C-<br>tai DC OUT -porttiin virran läpivientiä varten. Kahden isäntätietokoneen liittäminen näyttöön saattaa aiheuttaa järjestelmän sammumisen tai virran häviämisen ja näyttö joudutaan sammuttamaan ja käynnistämään uudelleen. VAROITUS: Voit pienentää sähköiskun tai laitteen vahingoittumisen **riskiä toimimalla seuraavasti:**<br>riskiä toimimalla seuraavasti:<br>persejaan johon

• Kytke virtajohto pistorasiaan, johon on aina vaivaton pääsy. • Irrota näyttö virtalähteestä irrottamalla virtajohto pistorasiasta.

• Jos tietokoneen mukana toimitettiin virtajohto, jossa on kolminastainen pistoke, kytke se maadoitettuun kolminastaiseen pistorasiaan. Älä poista virtajohdon maadoitusnastaa käytöstä esimerkiksi käyttämällä kaksinastaista sovitinta. Maadoitusnasta on tärkeä suojavaruste.

Joissakin maissa tai joillakin alueilla HP voi toimittaa HP:n rajoitetun takuun tuotteen mukana pakkauslaatikossa. Jos takuuta ei omassa maassasi tai alueellasi toimiteta painettuna tuotteen mukana pakkauslaatikossa, se löytyy Internetistä. Jos haluat lukea takuutietojesi verkkoversion tai tilata painetun kopion, siirry osoitteeseen http://www.hp.com/go/orderdocuments. Jos tuote on ostettu Tyynenmeren Aasian alueelta, voit kirjoittaa HP:lle osoitteeseen POD, PO Box 161, Kitchener Road Post Office, Singapore 912006. Liitä mukaan tuotenimi, oma nimesi, puhelinnumerosi sekä postiosoitteesi.

### Svenska

VARNING: Endast en värddator ska anslutas till antingen USB Type-C- eller DC OUT-porten för strömförsörjning. Om du ansluter två värddatorer till bildskärmen kan det leda till att bildskärmen stängs av, strömförlust och att bildskärmen måste stängas av och startas om. VARNING: Så här minskar du risken för elektriska stötar eller

• Koppla bort strömmen från bildskärmen genom att dra ut strömkabeln ur eluttaget.

• Om du har en jordad kontakt i stickkontakten ansluter du den till ett jordat trestiftsuttag. Koppla inte ur strömkabelns jordningsstift genom att till exempel ansluta en ojordad adapter. Jordningsstiftet fyller en viktig säkerhetsfunktion.

I vissa länder eller regioner medföljer en kopia av HPs begränsade garanti i förpackningen. I länder eller regioner där garantiinformationen inte medföljer i förpackningen kan du hitta den på webben. Om du vill få tillgång till en kopia online eller beställa ett tryckt exemplar av garantiinformationen, går du till http://www.hp.com/go/orderdocuments.

### Türkçe

UYARI: Güç geçişi için USB Type-C'ye ya da DC ÇIKIŞ bağlantı noktasına yalnız bir ana PC bağlanmalıdır. Monitöre iki ana PC bağlanması sistemin kapanmasına, güç kaybına neden olabilir ve monitörü kapatıp yeniden başlatmak gerekebilir.

**UYARI:** Elektrik çarpması veya donatının hasar görmesi riskini<br>azaltmak için:

• Güç kablosunu her zaman kolayca erişebileceğiniz bir elektrik prizine takın. • Monitörün elektrik bağlantısını, güç kablosunu elektrik prizinden çıkararak kesin. • Güç kablosunda 3 uçlu bir bağlantı fişi varsa kabloyu 3 uçlu (topraklı) bir prize takın. Güç kablosunun topraklama ucunu iptal etmeyin (örneğin 2 uçlu bir adaptör takarak). Topraklama ucu önemli bir güvenlik unsurudur.

Kullanıcı kılavuzunuzu, sürücülerinizi ve yazılımınızı bulmak için www.hp.com/support adresine gidin. Güvenlik, yasal düzenlemeler ve çevreyle ilgili bilgiler için ürününüzle birlikte verilen *Ürün Bildirimleri*'ne bakın. HP, bazı ülkelerde veya bölgelerde, kutu içinde HP Sınırlı Garantisini

### Українськa

УВАГА! Для забезпечення живлення до кожного порту USB Type-C або вихідного порту постійного струму дозволяється підключати лише один хост-комп'ютер. Підключення до монітора двох хост-комп'ютерів може призвести до завершення роботи системи, втрати живлення та необхідності вимкнення й перезапуску монітора.

**УВАГА!** Щоб зменшити ризик ураження електричним струмом або<br>пошкодження обладнання, дотримуйтеся наведених нижче правил.

• Під'єднуйте кабель живлення до розетки змінного струму, розташованої в доступному місці. • Відключайте живлення монітора, від'єднуючи кабель живлення від

- розетки змінного струму. • Якщо вилка кабелю живлення має 3 контакти, під'єднуйте цей кабель до заземленої 3-контактної розетки. Не деактивуйте контакт
- заземлення кабелю живлення (наприклад, підключаючи його до 2-контактного адаптера). Наявність контакту заземлення — важлива умова безпечної експлуатації.

Перейдіть на веб-сайт www.hp.com/support, щоб знайти посібник користувача, драйвери та програмне забезпечення. Зауваження щодо дотримання законодавства, правил техніки безпеки й охорони довкілля див. у документі «Зауваження щодо використання виробу», який додається до цього виробу.

Для деяких країн і регіонів до комплекту постачання може входити обмежена гарантія HP. У країнах і регіонах, де друкован версія гарантії не надається, текст гарантії доступний на веб-сайті. Щоб отримати доступ до електронної версії або замовити друковану копію гарантії, перейдіть на веб-сайт http://www.hp.com/go/orderdocuments. Якщо виріб придбано в Азійсько-Тихоокеанському регіоні, до компанії HP можна написати за адресою: POD, PO Box 161, Kitchener Road Post Office, Singapore 912006. Вкажіть назву продукту, своє ім'я, номер телефону та поштову адресу.

Цей продукт – це дисплей комп'ютера із внутрішнім джерелом живлення чи зовнішнім адаптером змінного струму. У друкованих посібнику з налаштування наведено апаратні компоненти дисплея. Залежно від моделі дисплеї живляться від електромережі напругою 100–240 В змінного струму, 200–240 В змінного струму або 100–127/200–240 В змінного струму частотою 50–60 Гц або 50/60 Гц та споживають струм 1,5 А, 3 А, 4 А, 5,5 А, 6 А або 8 А. Адаптер змінного струму видає напругу 100–240 В змінного струму частотою 50–60 Гц або 50/60 Гц та видає струм 0,5 А, 0,6 А, 0,8 А, 1 А, 1,2 А, 1,4 А, 1,5 А, 1,6 А, 1,7 А, 2 А, 2,2 А, 2,25 А, 2,4 А, 2,5 А, 2,7 А, 2,9 А або 4 А.

Актуальні посібники користувача або посібники до ваших продуктів можна знайти на веб-сайті http://www.hp.com/support. Виберіть Найдите свое устройство (Знайдіть свій пристрій) і дотримуйтеся вказівок на екрані.

### 日本語

▲ 警告:USB Type-Cポートまたはパススルー用のDC電源出力コネクタの ホストPCを接続すると、システムのシャットダウンや電源の切断が発生し たり、モニターの電源オフと再起動が必要になったりする場合があります。 

- 電源コードは常に、装置の近くの手が届きやすい場所にある電源コンセ
- ントに接続してください。 • モニターへの外部電源の供給を完全に遮断するには、電源を切った後、
- 電源コードをコンセントから抜いてください。 メエトル:n,y-s)にい、おフェルスフターを接続するなどして電源コードの<br>1地)してください。2ピンのアダプターを接続するなどして電源コードの<br>アース端子を無効にしないでください。アース端子は、製品を安全に使 用するための重要な装置です。

◯ ユーザー ガイド、ドライバーおよびソフトウェアをダウンロードす<br>◯ るには、HPのサポートWebサイト、https://support.hp.com/jp-ja/ にア クセスしてください。安全、規定、および環境に関する情報についてに お使いの製品に付属の『Product Notices』(製品についての注意事項)を参 照してください。

**| 一| 国や地域によっては、印刷物のHP限定保証規定が製品に付属してい** ます。印刷物等の保証規定が製品に付属していない国または地域で ¬<br>は、Webサイトから入手できます。http://www.hp.com/go/orderdocuments/<br>にアクセスして、オンライン版の保証規定を入手するか、印刷された保証 ・ロー・コールで、ださい。アジア太平洋地域で購入された製品につきました。<br>- 規定を申し込んでください。アジア太平洋地域で購入された製品につきま<br>しては、POD, PO Box 161, Kitchener Road Post Office, Singapore 912006宛てに <u>郵送でも申し込めます。その場合は、お使いの製品名、およびお客様のお</u> 名前、お電話番号、ご住所をご明記ください。

### 한국어

연결하십시오. 2핀 어댑터 등을 연결하여 전원 코드 접지 핀이 작동하지 않도록 해서는 안 됩니다. 접지 핀은 중요한 안전 장치입니다. 사용 설명서, 드라이버 및 소프트웨어를 찾으려면

일부 국가 또는 지역의 경우 HP의 보증서 인쇄본이 상자에 함께 제공될 수 있습니다. 보증서가 제품 상자 안에 들어 있지 않은 국가 또는 지역에서는 웹에서 보증서를 찾을 수 있습니다. 온라인 사본에 액세스하거나 보증서의 인쇄된 사본을 주문하시려면 http://www.hp.com/go/orderdocuments 로 이동하십시오. 아시아 태평양 지역에서 구매한 제품의 경우 다음 HP 주소로 서신을 보내주십시오.

POD, PO Box 161, Kitchener Road Post Office, Singapore 912006. 제품명, 성명, 전화번호, 우편 주소를 포함해 주십시오.

# 简体中文

姓名、电话号码和邮寄地址。

繁體中文 注意事項:

(1) 針對電源傳輸,您應僅將一台主機電腦連接至 USB Type-C 或 DC 輸出連接埠。將兩台主機電腦連接至顯示器可能會導致系統

•如果電源線隨附的是 3 接腳電源插頭, 請將電源線插入接地的 3 插孔 ......<br>插座。請勿停用電源線接地接腳(例如,連接 2 接腳電源插頭)。

前往 **www.hp.com/support** 以尋找您的使用指南、驅動程式和<br>軟體。如需安全、法規與環境資訊,請參閱產品隨附的《產品

在某些國家或地區,HP 會在包裝盒中提供「HP 有限保固」。<br>在未提供書面格式保固的國家或地區,您可以在網站上找到

關機、損失電力,以及需要關閉並重新啟動顯示器。

接地接腳為重要的安全功能。 • 使用方法:請見上面步驟 • 緊急處理方法:無

通知》。